フォルダは名前を変更できない「基本フォルダ」と自由に変更できる「カスタムフォルダ」 の2種類を用意しています。

※「カスタムフォルダ」は物件毎に自由に変更可能です。

(事前にフォルダ名を設定しておく事も可能です。)

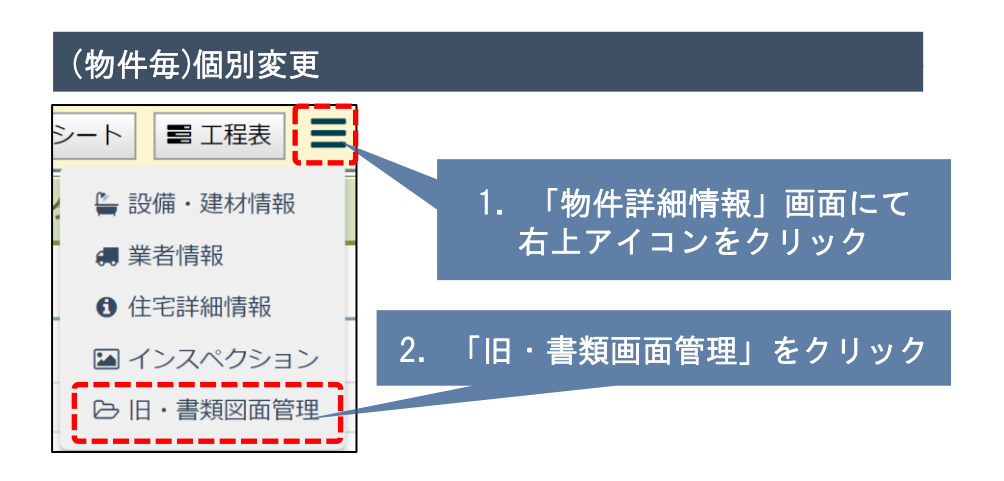

## 3.「カスタムフォルダ」をクリック

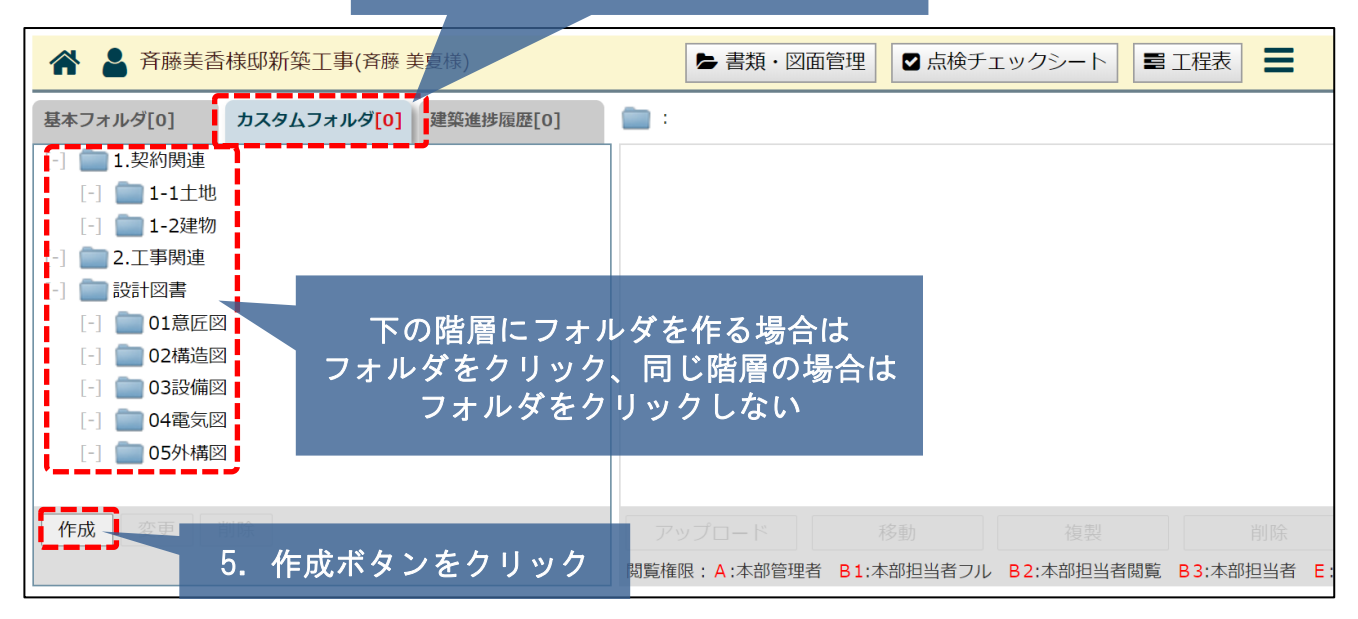

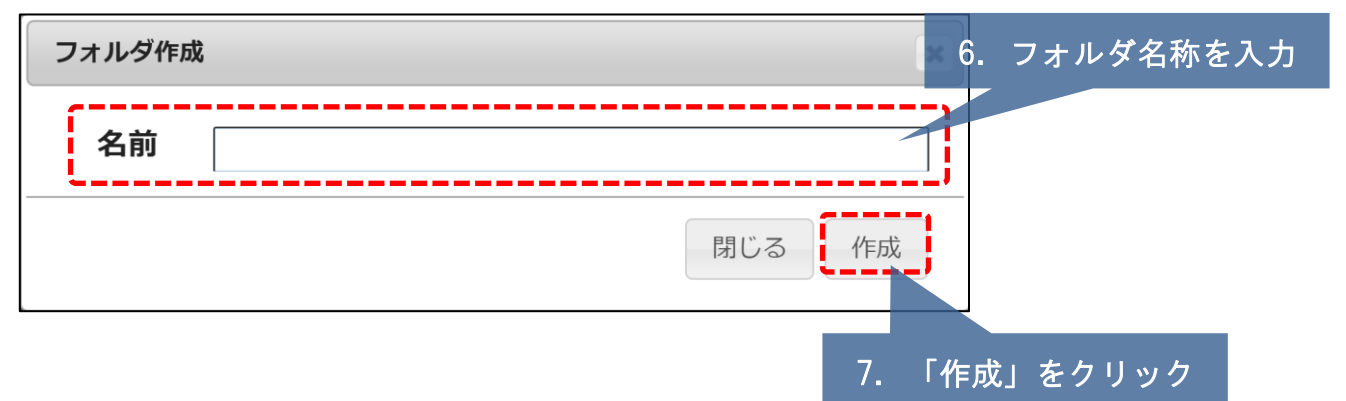

## カスタムフォルダのフォルダ名を自由に変更したい②

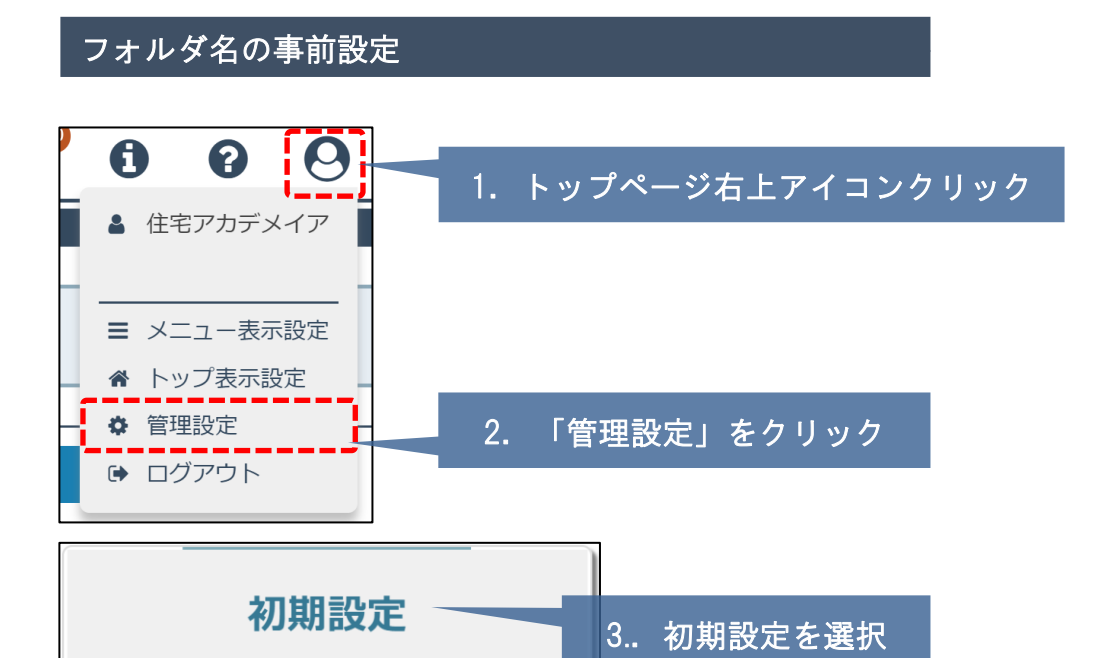

アラーム設定、カスタムフォルダ構成や 部署マスタ、マスターコードの設定を行います。

●管理設定画面に戻る **カスタムフォルダ構成** アラーム設定 4.「カスタムフォルダ構成」をクリック ■■ 1.契約関連  $\lceil \cdot \rceil$  1-1 $\pm$ 地 [-] 1-2建物 1 2. 工事関連 ■ 設計図書  $\lbrack - \rbrack$   $\fbox{01 \n}$   $\fbox{01 \n}$ 5. 下の階層にフォルダを作る場合は [-] 3 02構造図 フォルダをクリック、同じ階層の場合は [-] □ 03設備図 ┃ フォルダをクリックしない[-] □ 04電気図 <mark>-</mark> [-] 15外構図 | 作成 適用

6.フォルダ作成後に 「適用」ボタンクリックで 全物件へ一括適用

**◆ 株式会社 ハウスジーメン** © House G-men Co., Ltd All Rights Reserved. Confidential 1 **MSJ GROUP**